# UNIVERSIDAD SIGLO XXI

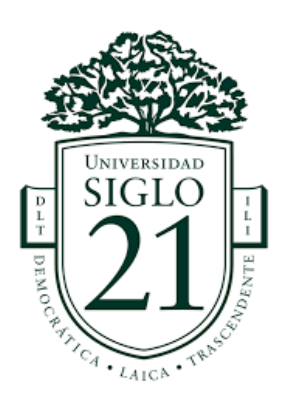

# TRABAJO FINAL DE GRADO. PLAN DE INTERVENCIÓN

# LICENCIATURA EN EDUCACIÓN

Implementación de las TIC en el Ciclo Básico del I.P.E.M N° 193 "José María Paz"

VILLARINO, Silvana Soledad

DNI: 37438162

LEGAJO: VEDU10850

TUTORA: SANDRA DEL VALLE SORIA

Serrano, Julio 2020.

# ÍNDICE

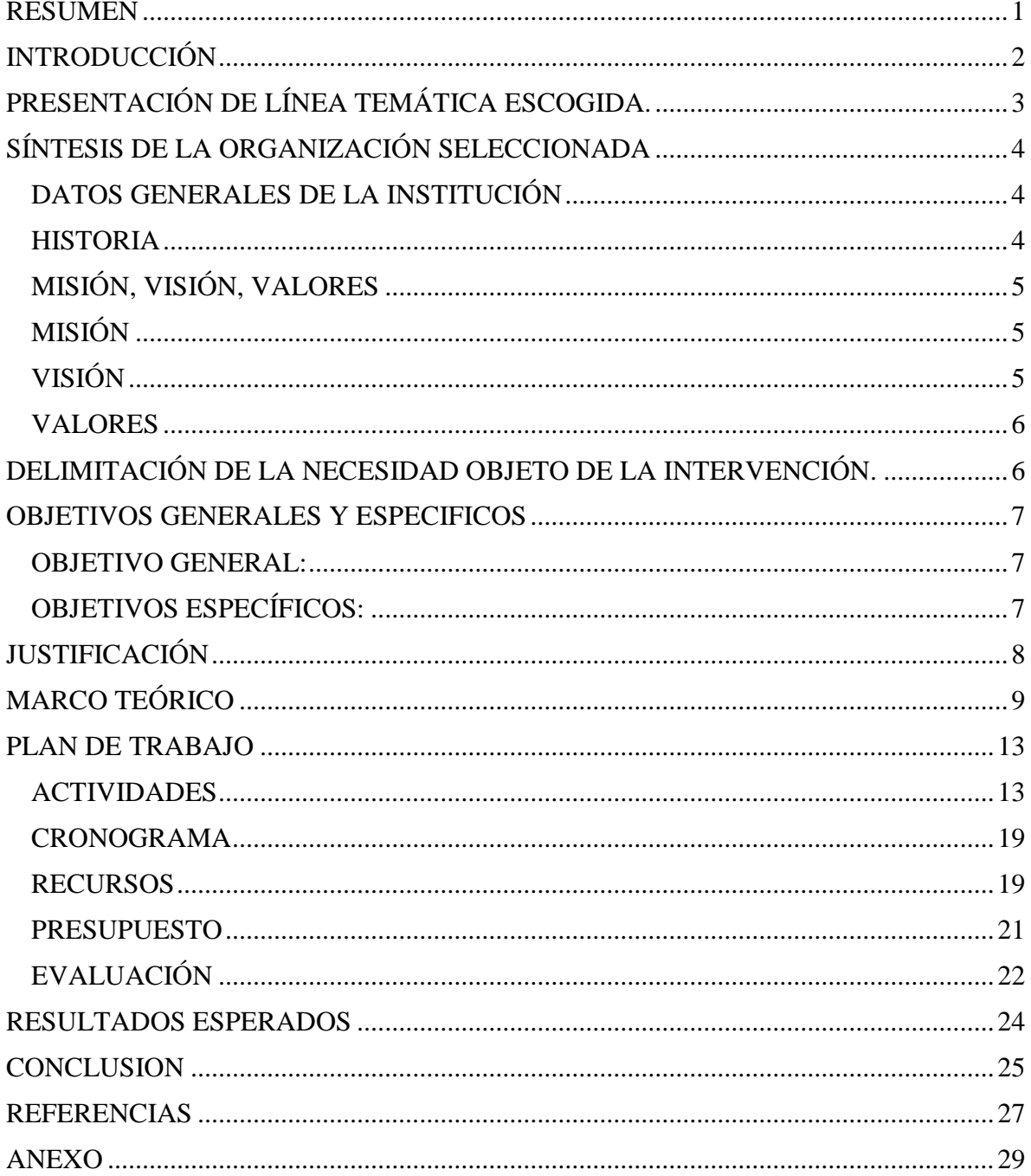

#### <span id="page-2-0"></span>**RESUMEN**

Las realidades educativas actuales se caracterizan por ser dinámicas y cambiantes, pero conforme pasan los años, cada vez es más importante que las trayectorias escolares se vuelvan exitosas, por lo tanto que se completen. En el IPEM N° 193 "José María Paz" de la localidad de Saldán , esas trayectorias representan una problemática a abordar debido a la discontinuidad que manifiestan , a raíz de causas que se intentan revertir, entre ellas, la escasa implementación de las TIC en la enseñanza en aulas en la que los estudiantes muestran interés en esos recursos. .

El siguiente Plan de Intervención afronta esta problemática a través de una agenda de capacitación destinada a los docentes del Ciclo Básico, con el objetivo de que aprendan sobre el uso de las TIC en el proceso de enseñanza y diseñen e incorporen propuestas que impliquen el uso de las TIC con el fin último de fortalecer las trayectorias escolares y recuperar el rol del docente.

Las actividades planteadas siguen una metodología basada en encuentros presenciales y trabajos compartidos desde el hogar a través del uso de recursos tecnológicos (dispositivos e internet), en el marco de distintos formatos que implican acciones individuales y grupales, que contribuyen a cumplir con los objetivos explicitados.

Palabras clave: trayectorias escolares, aprendizaje, enseñanza, rol docente. TIC.

# <span id="page-3-0"></span>**INTRODUCCIÓN**

El presente Plan de Intervención persigue como objetivo capacitar a los docentes del ciclo básico para el diseño e incorporación de propuestas que impliquen el uso de las TIC con el fin de fortalecer las trayectorias escolares y recuperar el rol del docente. Dicho plan fue diseñado para ser implementado en el I.P.E.M N° 193 José María Paz, de la localidad de Saldán, provincia de Córdoba.

El objetivo general que se enuncia surge de la necesidad de recuperar la importancia del rol docente en el proceso de aprendizaje mediante la innovación de estrategias pedagógicas didácticas que motiven a los estudiantes incluyendo las TIC y logren impactar en la calidad de sus trayectorias escolares.

El desarrollo del proyecto se divide en tres etapas:

Durante la primera de ellas se pretende que los docentes amplíen los saberes sobre las TIC, su potencial para la enseñanza, y su ingreso genuino a las aulas. Se finaliza con la elaboración de acuerdos institucionales sobre el propósito de la incorporación de las TIC a la enseñanza. En la segunda etapa se realiza una presentación de aplicaciones que pueden utilizarse en la enseñanza, se exploran y se diseñan actividades incorporándolas. La tercera etapa consiste en la implementación en las aulas de las propuestas elaboradas en las etapas anteriores por los docentes.

Concluidas las fases previstas, se realiza una evaluación de todo el proceso desarrollado en función de criterios mencionados. Cabe aclarar que son múltiples y variadas las vías de resolución de dicha problemática, pero se optó por la propuesta someramente descripta.

 Si bien la propuesta no es la única solución posible, se optó por la elaboración de este proyecto por considerar que las acciones son viables y pueden sustentarse en el tiempo.

# <span id="page-4-0"></span>**PRESENTACIÓN DE LÍNEA TEMÁTICA ESCOGIDA.**

"Actualmente, las realidades educativas se caracterizan por ser dinámicas y cambiantes, con una evolución vertiginosa del conocimiento que se difunde a gran escala. Esto motiva a que el docente cambie las actividades y estrategias que desarrolla en su trabajo." (UES21. 2019. Plan de Intervención. Módulo 0. Modelos de Aprendizajes Innovadores. p. 2). En consecuencia, hay que pensar en modelos de aprendizajes innovadores que ofrezcan cambios o rupturas con respecto a ciertos rasgos de la educación tradicional, especialmente aquellos basados en la transmisión y memorización de conocimientos. Son modelos innovadores ya que promueven el aprendizaje basado en la comprensión, favorecen la creatividad y la metacognición, y crean nuevas formas de aprender que son sustentables y que promueven la voluntad de aprender de los alumnos. (Rivas, André y Delgado, 2017)

Pensar en nuevas propuestas, coloca al docente en la función de ser facilitador, orientador o tutor capaz de guiar y sustentar el aprendizaje constructivo de los estudiantes. (UES21. 2019. Plan de Intervención. Módulo 0. Modelos de Aprendizajes Innovadores. p. 4)

De la entrevista realizada a la Directora del IPEM N°193, Susana Giojalas se evidencia la preocupación por el desinterés que muestran los estudiantes del IPEM N° 193 "José María Paz" por aprender. En consecuencia el desafío es la necesidad de reforzar el trabajo en equipo, facilitando el desarrollo del pensamiento crítico, trabajo colaborativo, contribuyendo a la mejora de las prácticas de enseñanza que promuevan el interés de los estudiantes y la mejora de las trayectorias escolares incorporando las TIC.

# <span id="page-5-0"></span>**SÍNTESIS DE LA ORGANIZACIÓN SELECCIONADA**

# <span id="page-5-1"></span>**DATOS GENERALES DE LA INSTITUCIÓN**

El I.P.E.M. N° 193 José María Paz, de la localidad de Saldán, está situado en el departamento Colón de Córdoba, funciona en un edificio propio sito en Vélez Sarsfield N° 64, y en dos turnos. Su matrícula es 644 alumnos y 97 docentes. Ofrece dos orientaciones: Economía y Gestión y Turismo. Es considerada una escuela inclusiva y contenedora de sus estudiantes. Mantiene lazos estrechos con la Municipalidad que pone a disposición espacios de trabajo para que los estudiantes de sexto año realicen sus pasantías laborales.

- CUE (Clave Única de Establecimiento): 142233-0 EE03107070
- Dirección Postal: 7.

#### **HISTORIA**

<span id="page-5-2"></span>En el año 1965, se logró concretar la idea de fundar una escuela secundaria, favoreciendo la continuidad escolar con el propósito de formar a los estudiantes con una salida laboral. Al año siguiente, se adoptó el nombre del Instituto, en relación con el caudillo cordobés. Desde 1971 a 1995, se terminó de incorporar el quinto año del secundario, se creó el Centro de Estudiantes y se designó a la profesora Baudracco de Gadea como directora. La escuela está incorporada al ámbito provincial y depende de la DEMES (Dirección de Enseñanza Media Especial y Superior.)

En el marco de la Ley Federal de Educación N°24195 se determinó la creación del CBU (Ciclo Básico Unificado) y del CE (Ciclo de Especialización), con orientación en Economía y Gestión de las Organizaciones, Especialidad Turismo, Hotelería y

Transporte. Se formuló y reformuló el PEI (Proyecto Educativo Institucional). La institución participó del Programa de Mejoramiento del Sistema Educativo (PROMSE), obteniendo equipamiento informático, como también participó en el proyecto de mejora del Programa Nacional de Becas Estudiantiles, concretando proyectos institucionales significativos, como tutorías para acompañar la trayectoria escolar de los estudiantes.

Con el plan Conectar Igualdad, los estudiantes y docentes recibieron sus notebook en agosto del 2013 y con la gestión de la directora suplente la profesora Susana Giojalas, se trabajó conjuntamente con las demás áreas del colegio, para apuntar a fortalecer las trayectorias escolares. En la actualidad se ha focalizado en el trabajo con necesidades educativas derivadas de la Discapacidad, enmarcado en la Ley 20206 dispuesto por la resolución ministerial N°667/11 para adecuar las propuestas en consideración de cada situación acontecida con el estudiante.

# <span id="page-6-1"></span><span id="page-6-0"></span>**MISIÓN, VISIÓN, VALORES**

# **MISIÓN**

La escuela tiene por misión, contribuir a la formación de ciudadanos a través de la cultura del aprendizaje, de esfuerzo y compromiso personal de su crecimiento, en un ambiente que habilite la palabra donde todos puedan convivir en la escuela, con sus semejanzas y diferencias. (UES21. 2019. Plan de Intervención. Módulo 0. Institución IPEM N°193 José María Paz. Lección 6)

# **VISIÓN**

<span id="page-6-2"></span>El colegio I.P.E.M. N° 193 tiende hacia una formación integral y permanente de sus educandos, brindándoles herramientas para el desarrollo del pensamiento crítico y la resolución de problemas en un espacio de intercambio enmarcado en la educación en valores. (UES21. 2019. Plan de Intervención. Módulo 0. Institución IPEM N°193 José María Paz. Lección 7)

#### **VALORES**

<span id="page-7-0"></span>Los actores institucionales buscan sostener valores tales como la tolerancia, la cooperación, la participación, la libertad para expresar y vivenciar ideas y la solidaridad. (UES21. Plan de Intervención. 2019. Módulo 0. Institución IPEM N°193 José María Paz. Lección 6)

# <span id="page-7-1"></span>**DELIMITACIÓN DE LA NECESIDAD OBJETO DE LA INTERVENCIÓN.**

La escuela tiene el papel de contribuir a la formación de ciudadanos, para ello es primordial crear un ambiente que permita habilitar la palabra, expresar sensaciones, defender un punto de vista, preguntar y buscar alternativas.

De la entrevista realizada a la Directora de la Institución I.P.E.M N°193 se recupera un fragmento que favorece la visibilización de una preocupación institucional: "Yo creo que la preocupación que hay en estos momentos con respecto a los jóvenes nuestros, es la falta de interés "…el interés por el aprendizaje áulico, a veces es como que tiene más importancia lo que pueda yo obtener desde un celular que desde la propia palabra de un docente; y eso a mí me preocupa, porque se pierde la calidad humana…" (UES21. 2019. Plan de Intervención. Módulo 0. Lección 14. Entrevista a Susana Giojalas, Directora de la Escuela I.P.E.M 193.) En coincidencia con lo que expone la entrevistada, algunos objetivos que se propone el I.P.E.M N°193 son "fortalecer el seguimiento de las trayectorias escolares de los estudiantes para lograr que las completen, reforzar el trabajo en equipo, propiciar el mejoramiento de las estrategias pedagógicas didácticas que permitan promover el desarrollo de las capacidades para mejorar las trayectorias escolares y lograr un clima institucional adecuado. (UES21. 2019. Plan de Intervención. Módulo 0. IPEM N°193. Lección 11)

El problema que puede enunciarse a partir de esas expresiones seleccionadas es: la pérdida de valoración del rol del docente en el proceso de enseñanza y de la motivación por aprender de los alumnos debido al impacto de las nuevas tecnologías de la información. Surge así la necesidad de recuperar la importancia del rol docente en el proceso de aprendizaje mediante la innovación deestrategias pedagógicas didácticas que motiven a los estudiantes incluyendo las TIC e impacten en la calidad de sus trayectorias escolares.

#### <span id="page-8-1"></span><span id="page-8-0"></span>**OBJETIVOS GENERALES Y ESPECIFICOS**

#### **OBJETIVO GENERAL:**

Capacitar a los docentes del ciclo básico para el diseño e incorporación de propuestas que impliquen el uso de las TIC con el fin de fortalecer las trayectorias escolares y recuperar el rol del docente.

## **OBJETIVOS ESPECÍFICOS:**

<span id="page-8-2"></span>Enseñar para qué sirven las TIC y cómo utilizarlas en función de la práctica educativa a fin de optimizar el proceso de aprendizaje en el Ciclo Básico.

Diseñar propuestas que incluyan el uso de las TIC en las prácticas educativas del Ciclo Básico del IPEM N° 193.

Socializar prácticas docentes innovadoras a través de actividades a fin de garantizar la implementación de las TIC.

# <span id="page-9-0"></span>**JUSTIFICACIÓN**

"La sociedad cambia; el conocimiento se transforma cada vez más rápido; los ciudadanos son sujetos cognitivos interrogados por su época. Los entornos tecnológicos aparecen imbricados en estos movimientos." (Maggio, 2012. p.180)

Desde la perspectiva de la tradición clásica, donde las relaciones entre enseñanza y aprendizaje eran consideradas de modo simple y causal, la implementación de propuestas de enseñanza innovadoras busca romper con dicha tradición y generar el mejoramiento de las prácticas de enseñanza, permitiendo la construcción de conocimiento didáctico a través de las Tecnologías de la Información y de la Comunicación (TIC). (Maggio, 2012)

A partir de lo expresado por la Directora de la institución en la entrevista mencionada, la problemática en la que se hace foco es el desinterés de los alumnos para aprender. En concordancia con los objetivos institucionales, se considera necesario trabajar el fortalecimiento de las trayectorias escolares de los estudiantes de la institución. De esta manera, la incorporación innovadora de las TIC se avizora como una estrategia para incrementar la motivación de los alumnos y lograr que los objetivos y contenidos de aprendizaje se concreten.

El diseño de un proyecto en ese sentido, es pertinente, ya que el IPEM N°193 José María Paz cuenta con recursos tecnológicos cuyo uso optimizado, permite pensar en prácticas de enseñanza que produzcan aprendizajes innovadores y significativos que se traducen en trayectorias escolares exitosas.

Finalmente, la tarea principal es que los alumnos mejoren sus aprendizajes con la incorporación de las tecnologías de la información. A su vez, el fortalecimiento de las trayectorias, evitan el abandono y la deserción escolar. Todo ello supone configurar un nuevo escenario entre las relaciones de los profesores, los alumnos y los contenidos de

la enseñanza y hacerlo también en la evaluación de todo el proceso enseñanza y de aprendizaje, proceso en el cual también es necesario fortalecer el rol de los profesores.

# <span id="page-10-0"></span>**MARCO TEÓRICO**

Hay conceptos claves en los que se encuadra el proyecto, que se desarrollarán en el presente marco teórico**:** trayectorias escolares, aprendizaje, aprendizaje innovador, motivación y rol docente en la misma; y TIC.

Para comenzar, (Terigi, 2010) expresa que las trayectorias escolares son los aprendizajes de quienes ingresan a las escuelas en calidad de alumnos, son recorridos realizados por los estudiantes en el sistema escolar. Para avanzar en el análisis de las mismas, realiza una distinción entre trayectorias escolares reales y trayectorias escolares teóricas. El sistema educativo está diseñado previendo itinerarios de los alumnos y alumnas que siguen la progresión lineal prevista en los tiempos marcados por una periodización estándar que estipula niveles, ciclos, grados y años; estamos hablando de lo que la autora llama trayectorias escolares teóricas

En cuanto a las trayectorias escolares reales, sostiene que son las trayectorias que efectivamente desarrollan los sujetos en el sistema educativo, reconociendo una serie de altibajos por los cuales se apartan de este diseño teórico previsto en dicho sistema, evidenciando enormes puntos críticos. Uno de ellos, es la invisibilización de los alumnos, bajos logros de aprendizaje, relaciones de baja intensidad, ausentismo y sobreedad. (Directores que Hacen Escuela, 2015) "Estos factores determinan que las trayectorias escolares reales, las que se encuentran en las escuelas, difieran de la teórica. Esto no implica que deban verse como trayectorias fallidas." (Directores que Hacen Escuela, 2015. p. 2). En el acompañamiento de las trayectorias escolares entran en juego prácticas e ideas respecto del aprendizaje, la motivación y el rol docente que es útil

poner al descubierto. Para ello se precisará cada concepto y su importancia en el proceso de enseñanza aprendizaje.

Una de las nociones que se vincula de modo insoslayable con la de trayectorias escolares es la de aprendizaje. Cabe preguntarse aquí, a que se alude cuando se menciona dicho término. Para comenzar, se hace uso del Diccionario de la Lengua Española (Real Academia Española [RAE], 2014) con el cual se realizará una aproximación a dicho concepto. Entonces, al hablar de aprendizaje, lo asocia con "acción y efecto de aprender un arte, oficio u otra cosa".

Resulta pertinente definir aquí qué se entiende por aprendizaje innovador dado que la propuesta se orienta en ese sentido, dicho aprendizaje incorpora el uso de las tecnologías de la información y de la comunicación (TIC) en el proceso de aprendizaje, permitiendo el trabajo en equipo y rompiendo con los métodos tradicionales de enseñanza. De acuerdo a lo que expone (Maggio, 2012), el lugar que ocupan las tecnologías obliga a redefinir los modos en que el conocimiento se produce y se difunde, y cómo los docentes tienen la apuesta de encontrarles a las tecnologías un sentido pedagógico y didáctico potente, éste es el desafío.

Otro de los conceptos que entra en juego es el de motivación y el rol que tiene el docente en esa instancia del proceso de enseñanza. Cómo lograr que los estudiantes aprendan lo que se proponen enseñar es siempre una preocupación de los maestros. No es necesario aclarar que no existe una única manera que resulte válida para todos los estudiantes: las prácticas que fueron eficaces con algunos estudiantes pueden no resultar de ese modo con otros. Coincidiendo con (Cappelletti y Anijovich, 2019) identificar las necesidades y los intereses de cada grupo de estudiantes, conocer sus trayectorias escolares, sus contextos, y las características del grupo, es parte de las condiciones a tener en cuenta por los docentes para lograr motivar a los alumnos. Para ello, el docente debe preguntarse ¿cuándo una propuesta es significativa? La definición del concepto de significatividad, remite en el ambiente educativo clásico a las contribuciones de Ausubel. El aprendizaje significativo es posible si se relacionan los nuevos conocimientos con los que ya se poseen, pero además si se tienen en cuenta la diversidad de contextos de los estudiantes, sus intereses, entre otros. Un aprendizaje es significativo cuando los contenidos que se propone enseñar se relacionan de modo no arbitrario y sustancial con lo que el estudiante ya sabe. Esto quiere decir que es central considerar lo que el estudiante "ya sabe", las experiencias previas, de tal manera que establezca una relación con aquello que debe aprender. Este proceso de construcción del conocimiento evidencia que ningún estudiante es una hoja en blanco, y que sus ideas previas acerca de lo que vamos a enseñar es una condición necesaria que se debe considerar; "Si el profesor estructura sus clases de modo de que el aprendizaje sea significativo para los estudiantes, probablemente éstos estén más motivados para aprender y para reflexionar sobre cómo alcanzaron los nuevos sentidos que construyeron" (Cappelletti y Anijovich, 2019. p.7)

Las propuestas que realicen los docentes, deberán ser significativas para los alumnos, es decir, que sean *relevantes* para los estudiantes, que permitan *establecer relaciones* con los conocimientos y/o experiencias previas, que posibiliten la *autoevaluación y la reflexión*, que el estudiante pueda evaluar y reflexionar acerca tanto de los procesos como del producto de su aprendizaje. Dichas propuestas deben permitir al estudiante la necesidad de *planificar y organizar su propia tarea***,** que lesexija *utilizar distintas fuentes de información y recursos*variados para poder resolverlas. Que permitan al estudiante *elegir modos, procedimientos, recursos*, fuentes de información y que posibiliten*el trabajo colaborativo***.** 

En relación con la significatividad, las autoras retoman en Merieu (2016) quien plantea que la motivación no es una condición previa para el aprendizaje, sino un objeto de trabajo para quien se propone enseñar. Menciona que es tarea de los profesores "hacer emerger el deseo de aprender" (p. 84), creando situaciones que movilicen a los estudiantes, que les abra posibilidades de descubrir saberes que podrían ser emancipadores para ellos.

De acuerdo al modelo de capacitación docente realizado por Londoño Vidal y Payán Reyes (2016) se evidencia lo siguiente: la implementación de las TIC en el aula tiene aspectos positivos para el docente ya que le permite un manejo más dinámico de la clase, reduce tiempos en calificación, permite tener un seguimiento más preciso del proceso de cada uno de los estudiantes y le posibilita el planteamiento de actividades paralelas que podrían suponer un obstáculo para el desarrollo continuado de las clases. En cuanto al estudiante, representa una posibilidad de acceso permanente a los contenidos en cualquier momento del proceso, un seguimiento de su propio proceso formativo que lo pone en interacción con herramientas que lo llevan a desarrollar nuevas competencias y habilidades en el uso y aplicación de las TIC.

Lo expuesto evidencia que la implementación de las TIC en la enseñanza, a través de las múltiples alternativas que ofrecen, permite que un mayor número de jóvenes con alto riesgo de abandono se mantenga en las aulas durante más tiempo, que desarrollen nuevas habilidades y competencias.

Lo antedicho, según (Castro et al., 2009) supone un profesor capaz de diseñar y ejecutar las estrategias adaptando su discurso, su expresión verbal y no verbal, por lo que la capacitación es primordial.

Las estrategias, según los autores citados, deberán incentivar experiencias colaborativas a través de grupos de discusión, chats o correos electrónicos. Deben estar relacionadas también, con el uso, selección, utilización y organización de la información. La aplicación de las TIC en la enseñanza implica la movilización de una diversidad de estrategias y metodologías que favorezcan un aprendizaje activo, participativo y constructivo.

#### <span id="page-14-0"></span>**PLAN DE TRABAJO**

## **ACTIVIDADES**

<span id="page-14-1"></span>La siguiente capacitación está dirigida para los docentes del Ciclo Básico del IPEM N°193 de la localidad de Saldán, provincia de Córdoba.

Teniendo en cuenta que los profesores que trabajan en dicha Institución son considerados "profesores golondrinas" debido que trabajan en distintas escuelas de la zona de Saldán y en consecuencia, no tienen el tiempo suficiente como para realizar diversos encuentros, se optó por realizar actividades que puedan realizarse tanto desde el hogar como en encuentros presenciales. Dicha propuesta estará a cargo del equipo de gestión y un coordinador de curso, y al mismo tiempo estará coordinado por una asesora que es Licenciada en Educación.

Durante las actividades planteadas, se realizarán lecturas, charlas, se observarán videos tutoriales acerca de cómo utilizar determinados programas, aplicaciones, motores de búsqueda, y se analizarán planificaciones para su reformulación.

Se efectuará una evaluación para cada actividad planteada, y a su vez una evaluación general teniendo en cuenta el seguimiento de la capacitación desde su momento inicial, durante el proceso y etapa final, utilizando la misma como un registro

de avance de los participantes con la intención de corregir, resaltar fortalezas y debilidades, con el fin obtener buenos resultados.

## **PRIMERA ETAPA:**

Se realiza una reunión con el equipo directivo y la Licenciada en Educación para la organización de la agenda de la capacitación, se establecen los contenidos a abordar, se crean indicadores y criterios de evaluación, se elabora un cuestionario para realizarles a los estudiantes sobre cómo perciben el vínculo con la escuela, se acuerdan encuentros, horarios, tiempo y espacios a utilizar.

Recursos: Propuesta impresa, hojas, lapicera.

Tiempo estimado: una hora y media.

*TALLER: "Las trayectorias escolares y los aprendizajes de nuestros estudiantes, una cuestión en debate"*

Para comenzar se realiza una exposición del concepto de trayectorias escolares utilizando una conferencia que realizó Terigi (2010). Luego se analizan las líneas de base de la Institución donde constan datos cuantitativos sobre calificaciones de acuerdo a cada materia, porcentajes de aprobados, porcentaje de materias previas. Seguidamente se habilita un espacio donde se leen y analizan las entrevistas realizadas a tres alumnos de cada curso del Ciclo Básico; mediante éste instrumento se recoge información sobre las percepciones de una muestra de estudiantes sobre el vínculo con la escuela, sus aprendizajes, la enseñanza, los recursos didácticos y sus propias trayectorias escolares.

#### Recursos:

● Conferencia de Flavia Terigi. "Las cronologías de aprendizaje: un concepto para pensar las trayectorias escolares"

[https://www.chubut.edu.ar/concurso/material/concursos/Terigi\\_Conferencia.pdf](https://www.chubut.edu.ar/concurso/material/concursos/Terigi_Conferencia.pdf)

- Líneas de base facilitadas por la Institución. [https://siglo21.instructure.com/courses/7651/pages/plan-de-intervencion-modulo-](https://siglo21.instructure.com/courses/7651/pages/plan-de-intervencion-modulo-0#org1)[0#org1](https://siglo21.instructure.com/courses/7651/pages/plan-de-intervencion-modulo-0#org1)
- Entrevista a los estudiantes:

¿Cómo describirías tu relación con la escuela? ¿Y con tus profesores?

¿Qué podrías decir de la manera en que te enseñan?

¿Consideras que los aprendizajes son significativos para vos? ¿Por qué?

¿Cómo te va con los aprendizajes? Justificar esas respuestas.

¿Se podría enseñar utilizando otros recursos? ¿Cuáles?¿Por qué?

Tiempo estimado: dos horas.

# *Trabajo en el hogar*

ACTIVIDAD 1**:** La primera actividad comenzará por realizarse desde el hogar y está destinada a los docentes del Ciclo Básico.

Se realiza un visionado de manera individual del vídeo de Mariana Maggio: "Nuevas Tecnologías en la escuela". Mientras se observa el video, los docentes deben realizar registros de notas, aportes interesantes y dudas surgidas que den cuenta de modos de incorporar legítimamente las TIC en el aula. Concluyendo, con la elaboración de conclusiones personales a partir de lo visionado.

Recursos: video de Mariana Maggio.

<https://www.youtube.com/watch?v=v1QJERqBDBw>

#### ACTIVIDAD 2:

## *Encuentro grupal presencial.*

Socialización de los registros de notas y conclusiones elaboradas a partir del video, se procede a la discusión de los mismos y se elabora una síntesis de las opiniones del grupo. Luego, se realiza una explicación orientada a la elaboración de acuerdos institucionales sobre el propósito de la incorporación de las TIC a la enseñanza, haciendo foco en las competencias que se desarrollarán en torno del uso de las mismas, como por ejemplo: competencias tecnológicas, comunicativas, pedagógicas. Como soporte para elaborar dichos acuerdos, se leerá el Capítulo 2 "Competencias TIC para el desarrollo profesional docente" del documento "Competencias TIC para el desarrollo profesional docente" del Ministerio de Educación Nacional de Colombia.

Recursos: registros de notas, conclusiones, documento del Ministerio de Educación Nacional "Competencias TIC para el desarrollo profesional docente".

https://www.mineducacion.gov.co/1759/articles339097 archivo pdf competencias t [ic.pdf](https://www.mineducacion.gov.co/1759/articles339097_archivo_pdf_competencias_tic.pdf)

Tiempo estimado: una hora y media.

## *Trabajo en el hogar*

Elaboración compartida de borradores de los acuerdos mediante el trabajo por internet con cualquier recurso que les resulte familiar y accesible (e-mails, chats, onedrive). Una vez elaborados los borradores, serán enviados al equipo asesor para culminar con su corrección y redacción final.

# *Segundo encuentro grupal presencial.*

Se presentan los acuerdos ya definitivos, realizándose una lectura comprensiva del texto final y dejándolos asentados. Los mismos, son enviados a cada profesor vía email para su difusión.

Recursos: acuerdos definitivos.

Tiempo estimado: una hora.

## **SEGUNDA ETAPA**

#### ACTIVIDAD 1:

# *Trabajo individual en el hogar*

Se procede a la presentación de aplicaciones que pueden utilizarse en la enseñanza. El asesor enviará un archivo Word a cada docente, en el cual se encuentran explícitas las características y potencial de las siguientes aplicaciones: Google drive, Trello y Power Point. Los docentes deberán leer dicho archivo e ir planeando para que materia les será útil.

Recursos: Archivo Word.

## ACTIVIDAD 2:

## *Encuentro presencial grupal*

En este encuentro, se procede a la exploración y uso orientado por la asesora y un tutorial facilitado por la misma. Previamente a comenzar, se envía a los docentes el link del tutorial. La asesora inicia con una breve explicación de las características de la aplicación para recordar lo que exponía el archivo Word que se envió para su lectura y luego acerca de cómo es su uso. Desde su computadora, va explicando para que los docentes la sigan desde las computadoras que tienen en su grupo. Ya explorada la aplicación, se habilita un espacio de discusión para despejar dudas en cuanto a la aplicación.

La misma dinámica se aplicará con las dos aplicaciones que restan.

Recursos: Computadoras, tutoriales.

Tutorial de Google Drive.<https://www.youtube.com/watch?v=g73qRmMlppA> Tutorial de Trello:<https://www.youtube.com/watch?v=tOpBJnOifAc> Tutorial de Power Point:<https://www.youtube.com/watch?v=UzAHubCqyHo>

Tiempo estimado: una hora y media.

# *Trabajo por parejas pedagógicas desde el hogar*

Ya exploradas las aplicaciones, se procede a la elaboración de una actividad incorporando la aplicación con la que se trabajó. Se podrán reformular planificaciones trabajadas en el año, o elaborar nuevas. Creada la actividad, será enviada al asesor para su lectura, corrección y devolución.

Recursos: Planificaciones anuales, computadora.

## **TERCERA ETAPA**

Implementación propiamente dicha, puesta en práctica de las planificaciones realizadas por los docentes en los encuentros anteriores. Los docentes presentarán las diferentes propuestas y luego actuarán de mediadores en los diferentes grupos de trabajo que se vayan conformando. Envío de evidencias de aprendizaje al equipo asesor para su evaluación.

Recursos*:* Planificaciones, Smart Tv, tutoriales, notebooks.

Tiempo estimado*:* tendrá una duración de cuatro meses, en la que tendrá en cada

mes, un encuentro mensual cada uno de una hora y media como máximo.

# <span id="page-20-0"></span>**CRONOGRAMA**

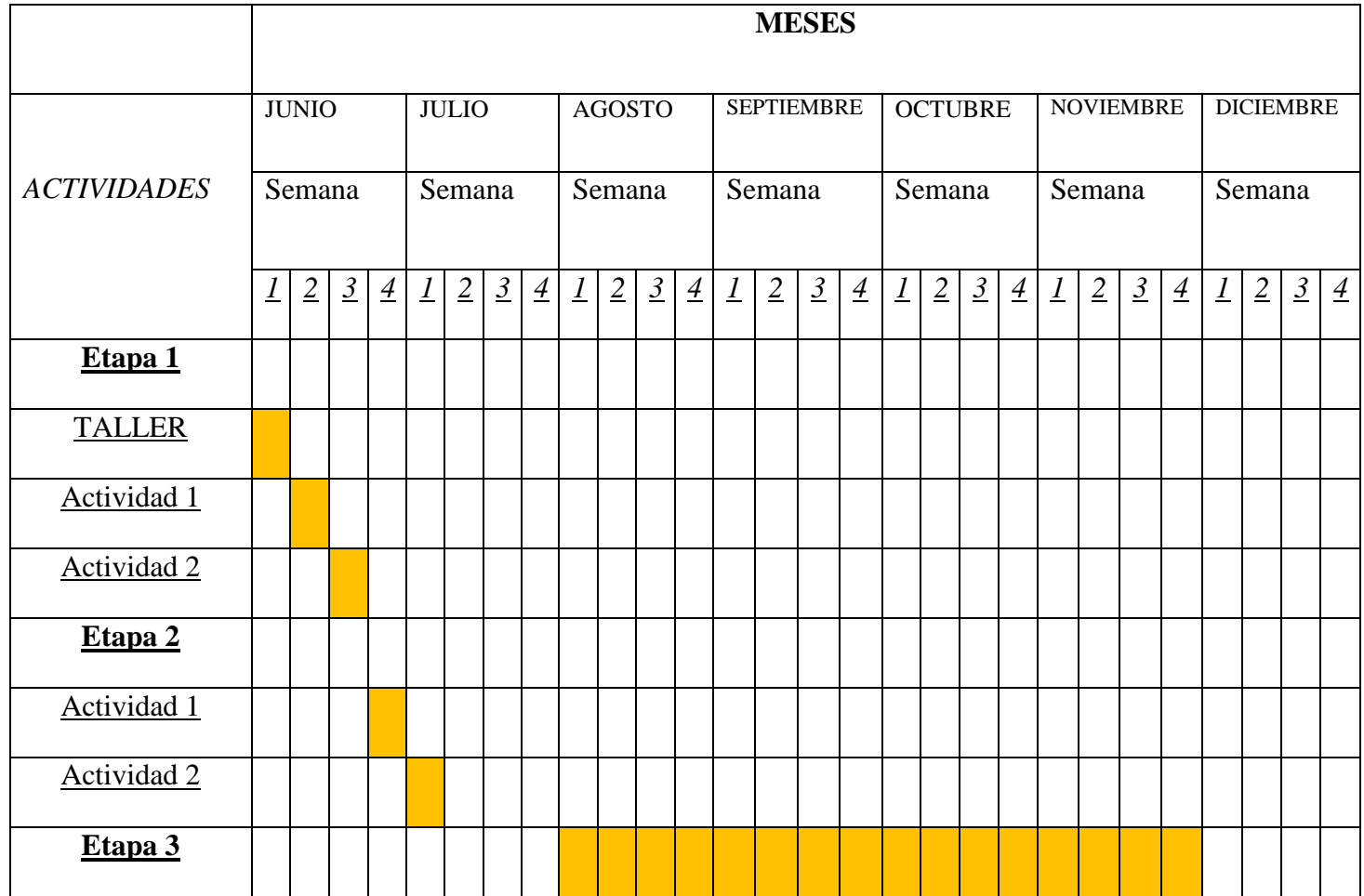

<span id="page-20-1"></span>**RECURSOS**

1. Recursos Humanos:

# -Responsables de la capacitación:

- Directora
- Vicedirectora
- Un coordinador de curso.
- Licenciada en Educación (asesora)

# -Destinatarios:

- Docentes del ciclo básico.
- 2. Recursos Materiales/ Técnicos:
	- Instalaciones de la Institución: sala multimedia.
	- Diez notebooks.
	- Hojas A4. (resma)
	- Lapiceras
	- Conectividad a Internet.
- 3. Recursos de Contenido:
	- Video de Mariana Maggio "Nuevas Tecnologías en la escuela".
	- Archivo Word sobre aplicaciones.
	- Documento del Ministerio de Educación Nacional "Competencias

TIC para el desarrollo profesional docente" Capítulo 2.

- Tutoriales.
- Planificaciones anuales.

4. Recursos Económicos:

● Fondos de la cooperadora para el pago a la licenciada en Educación.

# <span id="page-22-0"></span>**PRESUPUESTO**

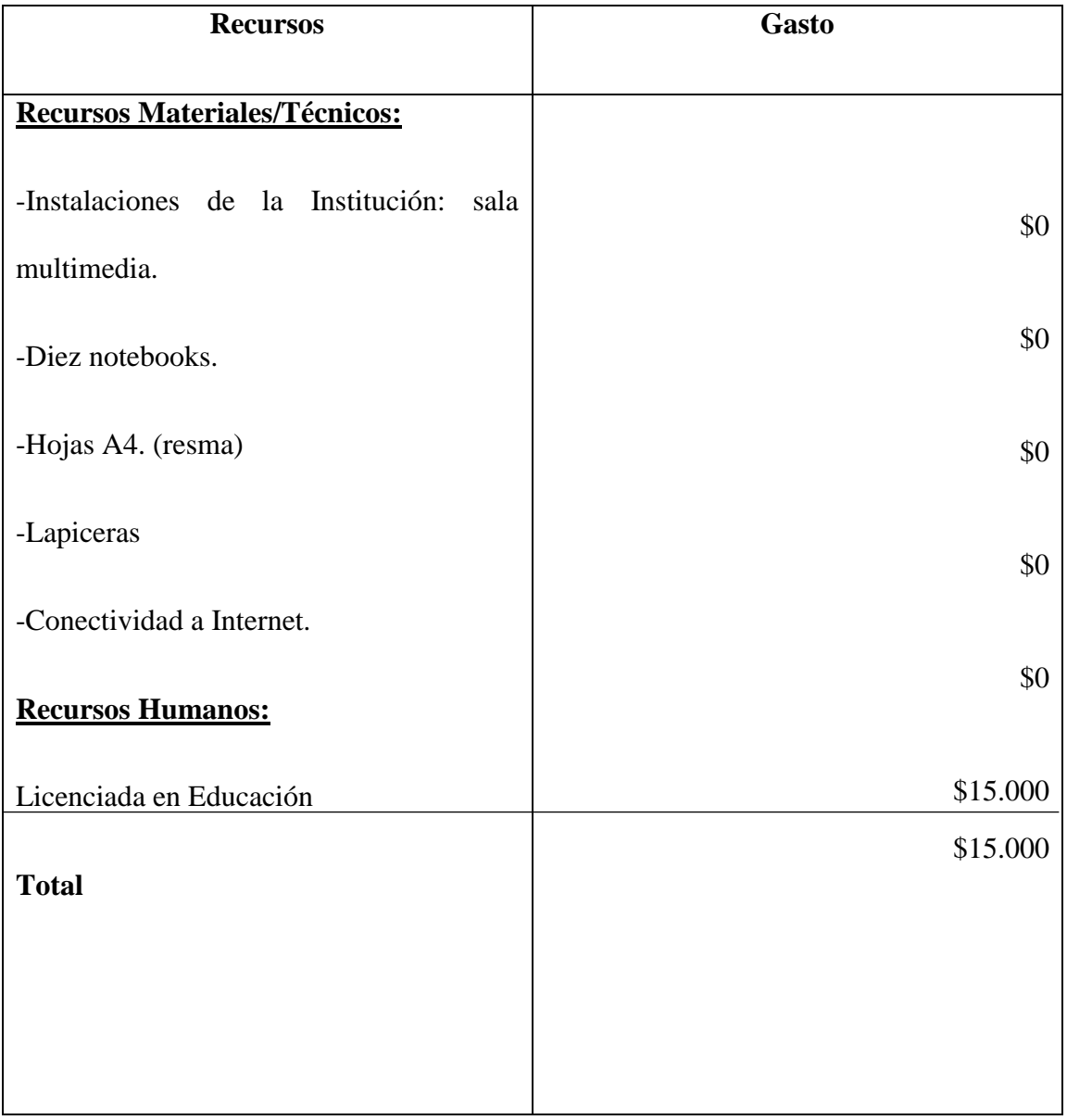

Los recursos necesarios que se van a utilizar para la capacitación no necesitan de un gasto externo a la Institución.

En cuanto a los honorarios de la Licenciada en Educación, el mismo tendrá un costo de \$15.000 (quince mil pesos).

El costo total de dicho plan de intervención son \$15.000.

# <span id="page-23-0"></span>**EVALUACIÓN**

Para la evaluación final se tendrán en cuenta los siguientes criterios e indicadores establecidos con el equipo de gestión y la Licenciada en Educación. La evaluación inicial y procesual, se fue realizando continuando el proceso de los docentes en la capacitación.

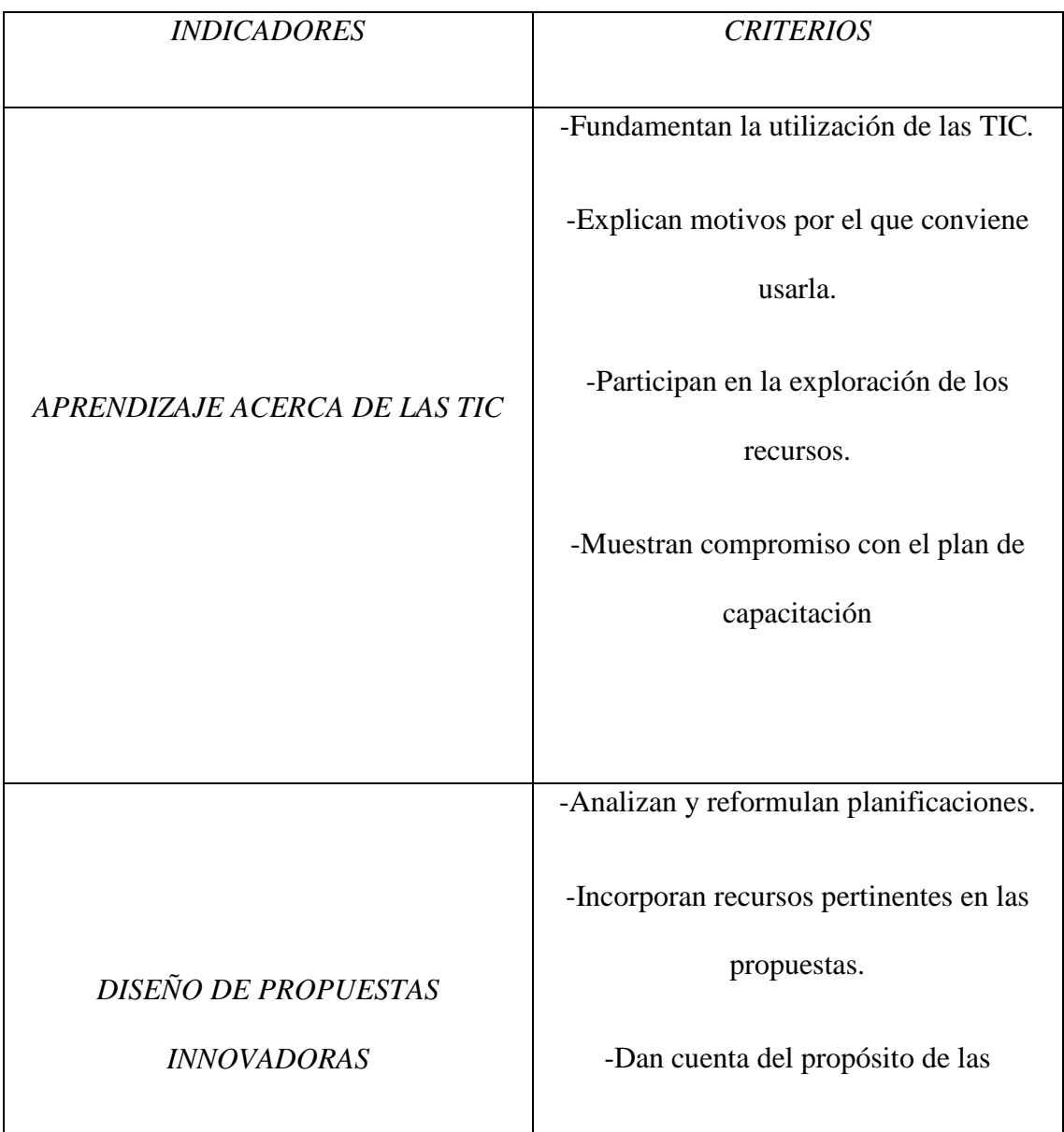

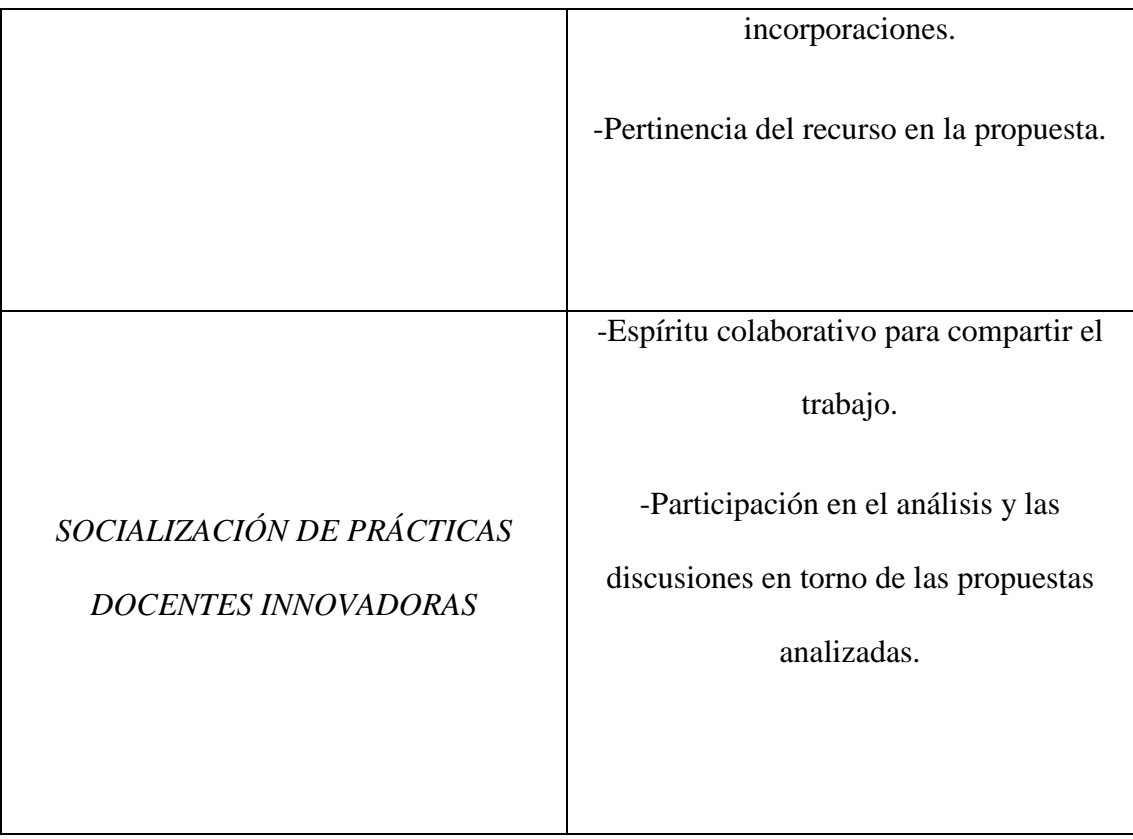

## <span id="page-25-0"></span>**RESULTADOS ESPERADOS**

Al tratarse de una capacitación realizada para los docentes, se espera que los mismos puedan: a) en primer lugar, fundamentar por qué motivo es conveniente la incorporación y utilización de las TIC en la enseñanza; b) en segundo lugar, que las propuestas elaboradas por los docentes sean innovadoras, es decir, que la incorporación de las TIC sea genuinapara que los estudiantes se sientan motivados por la utilización de dispositivos con los que están familiarizados en tanto su condición de nativos digitales, amplíen el repertorio de programas y aplicaciones; se sientan motivados para aprender significativamente y mejoren su rendimiento académico, evitando así, discontinuidades en sus trayectorias y deserciones del Sistema; c) en tercer lugar hay expectativas respecto de que los estudiantes recuperen la percepción del rol del profesor como mediador potente entre ellos y el conocimiento; d) y por último, se espera que los docentes socialicen las evidencias de sus prácticas de manera colaborativa, compartiendo experiencias, intercambio de ideas y conocimientos y realicen sus propias búsquedas orientadas a la optimización del aprovechamiento genuino de los recursos tecnológicos de los que disponen.

Se espera además que su implementación y evaluación arroje como resultado una valoración positiva de parte de los actores implicados.

#### <span id="page-26-0"></span>**CONCLUSION**

En escenarios en los que las Nuevas Tecnologías de la Información y la Comunicación atraviesan la vida cotidiana de las personas en el mundo, el debate sobre su inclusión en el campo educativo, no se agotó. En las instituciones escolares se ha producido un cambio en la asimetría del vínculo pedagógico: los estudiantes, en general, están más familiarizados con las TIC que sus profesores y en muchos casos éstos últimos siguen percibiendo a los dispositivos entre ellos: celulares, notebooks, como "potenciales enemigos" en aulas en las que se sostienen prácticas tradicionales de enseñanza.

El desafío es la comprensión del potencial de las TIC en los procesos de enseñanza y en la construcción de aprendizajes y entender que su uso desarrolla competencias que le son propias.

En los planes de intervención que en ese sentido se desarrollen en las escuelas, tal es el caso del presente, es preciso que las acciones no sólo respondan a los objetivos previstos sino que se consideren contingencias que de ocurrir podrían limitar el éxito de la intervención, por eso es necesario que se garantice, por ejemplo, una buena conectividad. Al respecto, algunas de las limitaciones que podrían presentarse al momento de poner en acción dicho plan son la falta de conectividad a internet en el momento de realizar la actividad y la disponibilidad de dispositivos para todos los alumnos.

 El diseño del proyecto, cuyos componentes se pretendió dotar de coherencia y cuyas líneas de acción se consideran viables, éticas y sustentables, se realizó teniendo en cuenta la detallada descripción de la institución, los datos cualitativos y cuantitativos, emanados de voces recuperadas de entrevistas y documentos puestos a disposición. De allí deriva la mayor dificultad a la que hubo que enfrentarse: la intangibilidad de la institución y sus actores, percibidos de forma indirecta. Esta situación fue al mismo tiempo desafiante, porque exigió un esfuerzo mayor para intentar interpretar esa realidad, teniendo en cuenta qué señales dejaban a la vista cuestiones asociadas a las problemáticas, por ejemplo, el tiempo como recurso que fue necesario tener muy presente al momento de elaborar la secuencia de acciones, ya que se señala como un obstáculo para la asistencia a encuentros.

El escenario en el que se produjo la mayor parte de la construcción del plan de intervención provocó que se abrieran miradas nuevas en relación a la viabilidad y la pertinencia de la propuesta, en tiempos en que la escuela se volvió remota y sus actores fueron aprendiendo formas nuevas de comunicarse y se pusieron aplicaciones nuevas a disposición. Fortalece pensar que, en tiempos de "nueva normalidad", en la que las instituciones reabran sus puertas, se habrán instalado estrategias que puedan alternar con la presencialidad enriqueciendo los procesos de enseñanza y aprendizaje.

Finalmente, quiero expresar, ahora en primera persona que, en tanto fue tomando forma el plan exigió que me posicionara como mediadora entre sujetos adultos, docentes y equipo de gestión, y el conocimiento; perspectiva que fui logrando y que se traduce en fortaleza, mucho más si se tiene en cuenta que, expresarlo en el contexto de este trabajo, significó ir adueñándose de un vocabulario académico y cuestiones específicas del manejo de normas de redacción, proceso que, lejos de ser lineal fue de idas y vueltas pero que transformó la debilidad inicial en un asunto enriquecedor.

.

# <span id="page-28-0"></span>**REFERENCIAS**

Cappelletti, G y Anijovich, R. (24 de Agosto de 2019). Claves para promover el aprendizaje significativo. Recuperado de:<https://docer.com.ar/doc/xx1e00>

Castro, Santiago; Guzmán, Belkys; Casado y Dayanara (2009) Las Tic en los procesos de enseñanza y aprendizaje. Universidad Pedagógica Experimental. Libertador Caracas, Venezuela.

Directores que Hacen Escuela. (2015), en colaboración con Joana Lopez. "De la trayectoria en singular a las trayectorias en plural". OEI. Buenos Aires. Recuperado de[:https://portaldelasescuelas.org/wp-content/uploads/2016/03/1\\_Trayectorias](https://portaldelasescuelas.org/wp-content/uploads/2016/03/1_Trayectorias-teoricas_y_reales.pdf)[teoricas\\_y\\_reales.pdf](https://portaldelasescuelas.org/wp-content/uploads/2016/03/1_Trayectorias-teoricas_y_reales.pdf)

Londoño Vidal, L y Payán Reyes, I (2016). Modelo de capacitación docente para la implementación de las TIC en el aula presencial, propuesto desde UNIVIDIA para la FUP. Universidad del Cauca, Colombia. Recuperado de:

[http://www.unicauca.edu.co/eventos/index.php/educoloquio/2016/paper/viewFil](http://www.unicauca.edu.co/eventos/index.php/educoloquio/2016/paper/viewFile/477/193) [e/477/193](http://www.unicauca.edu.co/eventos/index.php/educoloquio/2016/paper/viewFile/477/193)

Maggio, M. (2012). Enriquecer la enseñanza: los ambientes con alta disposición tecnológica como oportunidad. 1ª ed. Buenos Aires. Paidós.

Real Academia Española (RAE). (2014). Diccionario de la lengua española. (23ª ed.). Recuperado de:<https://dle.rae.es/aprendizaje?m=form>

Rivas, André y Delgado. (2017). 50 innovaciones educativas para escuelas. Fundación SANTILLANA. CIPPEC.

Terigi, F. (2010). "Las cronologías de aprendizaje: un concepto para pensar las trayectorias escolares". Pensar la Escuela 2. Ministerio de Educación de la Nación.

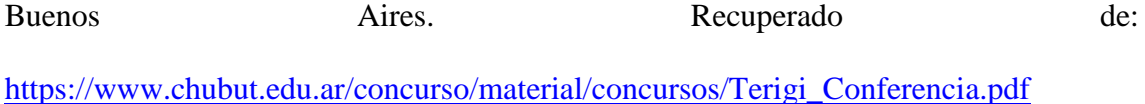

Universidad Siglo 21. (2019). Plan de Intervención. Módulo 0. Entrevista a Susana Giojalas, Directora de la Escuela I.P.E.M 193. Recuperado de: [https://siglo21.instructure.com/courses/7651/pages/plan-de-intervencion-modulo-](https://siglo21.instructure.com/courses/7651/pages/plan-de-intervencion-modulo-0#org1) $0#org1$ 

Universidad Siglo 21. (2019). Plan de Intervención. Módulo 0. Institución IPEM N°193 José María Paz. Recuperado de: [https://siglo21.instructure.com/courses/7651/pages/plan-de-intervencion-modulo-](https://siglo21.instructure.com/courses/7651/pages/plan-de-intervencion-modulo-0#org1)[0#org1](https://siglo21.instructure.com/courses/7651/pages/plan-de-intervencion-modulo-0#org1)

Universidad Siglo 21. (2019). Plan de Intervención. Módulo 0. Líneas Temáticas Estratégicas. Modelos de Aprendizajes Innovadores. Recuperado de: <https://siglo21.instructure.com/courses/7651/pages/plan-de-intervencion-modulo-0>

# <span id="page-30-0"></span>**ANEXO**

Archivo Word utilizado en la segunda etapa, actividad uno.

# **LICENCIADA EN EDUCACIÓN Silvana Villarino DNI: 37438162**

# **APLICACIONES PARA UTILIZAR EN LA ENSEÑANZA.**

#### **¿Qué es Google Drive?**

Google Drive es un paquete de recursos ofrecido por Google que tiene como objetivo facilitar el día a día de quien necesita producir y al mismo tiempo almacenar contenido en Internet. Pero la herramienta va mucho más allá del simple almacenamiento.

Permite compartir contenido con otros usuarios, con colaboración, incluso, en tiempo real, además del intercambio de mensajes y comentarios de forma sencilla e intuitiva entre los colaboradores.

Otro punto fuerte de Google Drive es la sincronización.

Cuando trabajamos en un entorno sin conexión, como Microsoft Word, estamos obligados a guardar el material cada vez que utilizamos una nueva máquina. Para dar continuidad en el mismo archivo, es necesario que se haga su transferencia entre los ordenadores.

Con la sincronización de Google Drive, todo el contenido se almacena y se guarda en una misma ubicación de forma automática. Esto significa que es posible continuar un trabajo en máquinas o incluso redes de Internet distintas, sin temor de perder el contenido, o incluso abrirlo en su dispositivo móvil (si ya ha descargado la aplicación de Google Drive).

Y no estamos hablando de la sincronización solo de los archivos de texto. Las imágenes, vídeos y fotos se pueden sincronizar de forma automática también.

Todo el material se guarda en la nube, con seguridad, y puede ser accedido por el usuario cuando desee y desde donde desee.

#### **¿Cómo utilizar Google Drive?**

Una de las grandes ventajas de Google Drive es su facilidad de uso.

Para acceder al paquete de recursos de Google Drive, basta con que el usuario tenga una cuenta de correo electrónico de Gmail. Este es, en realidad, el único requisito para que cualquier persona sea capaz de empezar a disfrutar de las ventajas ofrecidas por Drive.

El acceso se puede realizar tanto a través del ordenador como a través de dispositivos móviles, siempre y cuando tengan la aplicación de la unidad descargada en estos dispositivos.

Esto significa que no es necesario utilizar siempre la misma máquina para continuar un trabajo, ya que la sincronización de esta herramienta permite que todo el material se almacene en un mismo lugar, independientemente de dónde se produzca.

A la hora de acceder a los archivos, basta con iniciar sesión con el correo electrónico y la contraseña de Gmail y listo, todo estará disponible para el usuario (esto lo mostraremos más adelante en este post).

#### **Ventajas y desventajas de Google Drive**

Al igual que cualquier herramienta, existen ventajas y desventajas a la hora de utilizar Google Drive, pero los beneficios son mucho más grandes que las desventajas demostradas por la herramienta.

#### **Ventajas**

En primer lugar, hay que recordar la función básica de Drive, el almacenamiento de datos. Este almacenamiento se realiza en la nube, lo que significa que todo el material sincronizado se dirige a un servidor exclusivo de Google. El contenido está disponible para acceso, visualización y descarga por el usuario, cuando y donde quiera.

La seguridad de guardar archivos en la nube es gigante. Si hay pérdida de equipo físico, como el ordenador o el móvil en el que el material estaba originalmente, es fácil recuperar todo con el acceso a Google Drive.

Otro punto que hace de Google Drive un gran editor en nube es el hecho de ser una plataforma intuitiva. Incluso los usuarios con conocimientos básicos pueden aprovechar los recursos ofrecidos.

Sin mencionar que Google Drive puede ser utilizado de forma gratuita, sin la necesidad de comprar ninguno de los servicios. Los planes pagados existen, como dijimos, pero es posible hacer muchas cosas sin pagar absolutamente nada.

#### **Desventajas**

Pero, como no todo son flores, hay algunas desventajas que deben ser consideradas por los usuarios.

Una de ellas es que buena parte de los servicios solo puede ser realizada de forma virtual, o sea, en el ambiente online. Si existe una interrupción en la conexión a Internet, es difícil proseguir con el trabajo. Sin embargo, existe la opción de activar la edición sin conexión, que resuelve parte del problema.

Otra desventaja de Google Drive, pero que también es una cierta ventaja, es la edición conjunta del material.

Tener una segunda o tercera persona ayudando en la creación de hojas de cálculo, archivos de texto o presentaciones puede ser un buen comienzo. Sin embargo, si los esfuerzos no se coordinan, el trabajo puede llegar a ser confuso y complicado.

El compartir contenido puede y debe considerarse una ventaja y desventaja, dependiendo del grado de interacción existente entre los usuarios, de la responsabilidad de cada uno y de la coordinación a la hora de realizar el trabajo.

#### **¿Qué es Trello?**

Bueno, según las propias palabras de Trello:

*Es una herramienta de colaboración que le brinda una visión general de lo que se está trabajando, quién está trabajando en ello y qué tan lejos han llegado.*

Trello es como el Instagram de las aplicaciones de administración de tareas o el equivalente digital de Post-It Notes y tableros de anuncios.

Es un flujo visual de cada tarea para cada proyecto en tu negocio y en tu vida. Puedes planificar y ejecutar un nuevo producto tan fácilmente como unas vacaciones familiares.

## **¿Cómo funciona Trello?**

Trello se basa en el sistema Kanban de gestión de proyectos y tareas. Kanban es una palabra japonesa que se traduce aproximadamente en "tarjeta", "firmar" o "cartelera". Kanban fue desarrollado por los ingenieros de Toyota para agilizar su

proceso de producción.

Los trabajadores de línea en las fábricas de Toyota usan un "kanban" (una tarjeta real) para señalar los pasos en su proceso de fabricación. Esto permite que todos los empleados se comuniquen rápidamente entre sí mediante señales estandarizadas que todos comprenden al instante, lo que agiliza su flujo de trabajo.

De manera similar, Trello usa tableros, listas y tarjetas para crear un sistema visual más simple de administración de proyectos. Estos 3 elementos básicos de la aplicación brindan un diseño visual de su trabajo para la toma de decisiones de alto nivel y la toma de medidas a nivel del suelo. Aquí hay un resumen de cada uno:

#### **—> Tableros:**

Puedes crear tableros para contener todas las tareas e información relevante para un producto o proyecto en particular.

Por ejemplo, puedes crear un tablero para una aplicación relacionada con perros que estás desarrollando o para comenzar un nuevo negocio.

## **—> Listas**

Las listas representan categorías dentro de un tablero; a menudo se utilizan para representar una etapa de progreso (es decir, hacer, hacer y hacer).

Puedes crear tantas listas como quieras para realizar un seguimiento de ideas, información y progreso con respecto a tu tablero (proyecto).

#### **—> Tarjetas**

Una tarjeta representa un elemento único y específico de un proyecto, como una tarea o una dea.

Las tarjetas son fluidas, lo que significa que se pueden reorganizar dentro de una lista o mover de una lista a otra.

También son versátiles. Simplemente puede escribir texto sin formato en ellos, o puede rellenarlos con listas de verificación, imágenes y archivos adjuntos.

## **¿Cuáles son las características de gestión de proyectos de Trello?**

Más allá de sus elementos básicos, Trello ofrece una gama de funciones que te dan control total sobre tus proyectos y te permite personalizar tu flujo de trabajo para adaptarse a tu estilo o necesidades particulares. Estas son solo algunas de las principales funciones de gestión de proyectos de Trello.

**—> Vista de inicio**

Trello lanzó recientemente su nueva característica, vista de inicio. La vista de inicio muestra todo lo que sucede en tus tableros, incluidas las fechas de vencimiento, las notificaciones de las tarjetas (de los miembros del equipo) y las acciones que puedes tomar a continuación para hacer avanzar tu proyecto. Te ofrece una vista panorámica de todos tus proyectos para que puedas reorientarse fácilmente con lo que estás trabajando y en lo que puedes trabajar en cualquier momento.

## **—> Colaboración en equipo**

La capacidad de colaborar con un número ilimitado de miembros del equipo es una de las mejores características de Trello.

Cada tablero tiene un conjunto definido de miembros que pueden verlo y crear o mover cartas entre listas. Puede configurar la visibilidad de la junta para que todo su equipo pueda unirse a la junta a voluntad o puede invitar a empleados específicos a colaborar según sea necesario.

Puede delegar tareas asignando miembros específicos del equipo a las tarjetas, luego todos pueden discutir esas tareas en la sección de comentarios de la tarjeta.

Esto hace que la colaboración en Trello sea perfecta y directa.

#### **—> Listas de control**

Las listas de verificación le permiten crear subtareas y pasos más pequeños dentro de una tarjeta. Se pueden agregar, editar o eliminar a voluntad. Puedes convertir una lista de verificación en una tarjeta si es necesario y asignar miembros del equipo a elementos específicos en la lista de verificación.

Esto hace que sea muy fácil desglosar grandes proyectos y tareas en pasos de acción manejables.

## **—> Etiquetas**

Las etiquetas son muy similares a las etiquetas en Evernote o hashtags en las redes sociales.

Te permiten clasificar las tarjetas de la forma que desees. Puedes aplicar una cantidad ilimitada de etiquetas a cada tarjeta.

Simplemente puedes usar el color de una etiqueta para organizar sus tarjetas o darle a cada etiqueta un nombre para un filtrado más descriptivo.

Y con los filtros de etiquetas, puedes ver solo las tarjetas que deseas ver cuando desea verlas para mejorar el enfoque y la productividad.

**—> Fechas de vencimiento**

Las fechas de vencimiento de Trello te ayudan a mantenerte en camino para que nunca pierdas una fecha límite.

Cuando le das una fecha de vencimiento a una tarjeta, recibirás un recordatorio con 24 horas de anticipación para ayudarre a completar tus tareas a tiempo.

Como con todo lo demás en Trello, las fechas de vencimiento son altamente visuales. Aparecerán como una pequeña insignia en la tarjeta que cambia de color según lo cerca que esté de la fecha de vencimiento.

- **Gris** significa que tienes más de 24 horas para terminar.
- **Amarillo** significa que te quedan 24 horas para terminar.
- **Rojo** significa que es debido
- **Rosa claro** significa que está vencido
- Verde significa que está completo

Las fechas de vencimiento son muy efectivas para informarte al instante cuál es la tarea más importante que debes completar y qué puedes esperar.

## **—> Archivos adjuntos**

Los archivos adjuntos te permiten mantener todos los recursos que necesitas para realizar tus tareas en un solo lugar.

Ya sea que esté extrayendo archivos de tu ordenador, [Google Drive,](https://drive.google.com/) [Dropbox](https://www.dropbox.com/) o cualquier otra ubicación, todo se almacena perfectamente dentro de la tarjeta a la que se adjunta.

Con esta función, nunca tendrás que buscar en documentos informáticos no organizados o carpetas aleatorias para encontrar los materiales que necesitas para completar tus tareas.

# **—> Suscripciones**

Las suscripciones te permiten recibir notificaciones sobre cualquier cosa que le suceda a una tarjeta.

Se te avisará cuando alguien deje un comentario, agregue una fecha de vencimiento, mueva la tarjeta o haga algo importante.

Es una característica especialmente útil para los gerentes de proyectos que no están trabajando activamente en las tarjetas, pero desean estar al tanto del progreso que se está haciendo en esas tarjetas en tiempo real.

## **¿Qué es PowerPoint?**

[Microsoft](https://concepto.de/microsoft/) PowerPoint es un [programa informático](https://concepto.de/programa-informatico/) que tiene como fin realizar presentaciones en forma de diapositivas. Se podría decir que las tres funciones principales de este programa son: insertar un [texto](https://concepto.de/texto/) y darles el formato que se desee por medio de un editor, insertar y modificar imágenes y/o gráficos, y mostrar las diapositivas en forma continua con un sistema determinado, esta función es la más característica de Power Point.

Tanto en el ámbito laboral, para hacer presentaciones en una conferencia, o en el ámbito educativo, utilizado para explicar clases, es muy frecuente el uso de este programa, en combinación, si se desea, con los demás incluidos en el paquete Office (como es el caso del [Word](https://concepto.de/word/) y [Excel\)](https://concepto.de/excel/).

A su vez, ofrece a sus [usuarios](https://concepto.de/usuario/) la posibilidad de combinar imágenes y textos, además de poder sumarle [música](https://concepto.de/musica/) o animaciones. Nos brinda una gran variedad de opciones y funciones para que nuestros trabajos puedan ser lo más creativo y atractivo posible para los espectadores. Será un desafío para el usuario poder lograr una perfecta presentación y poder representar sus ideas y su [objetivo](https://concepto.de/objetivo/) en estas diapositivas.

Para hacer más completa su labor, PowerPoint ofrece una gran variedad de plantillas, diseños de fuente, imágenes predeterminadas y animaciones para que las presentaciones sean aún más originales. Al ser un programa específico para las presentaciones, es mucho más efectivo que, por ejemplo, el programa Word.

En la actualidad, PowerPoint le ofrece a sus usuarios diversas funciones que ayudan a crear presentaciones únicas. Poder crear diapositivas entre varios usuarios en distintos ordenadores, poder combinar y comparar distintas versiones de presentaciones, poder editar y trabajar vídeos dentro de las mismas, crear diapositivas en 3D, sumar capturas de pantallas y poder guardar automáticamente los trabajos en casos de que se cierren por accidente, son algunas de las tantas características que la última versión de PowerPoint posee hoy en día.

#### LINKS DISPONIBLES

¿Cómo funciona Google Drive? [https://blog.hotmart.com/es/google](https://blog.hotmart.com/es/google-drive/#:~:text=Google%20Drive%20es%20un%20paquete,tiempo%20almacenar%20contenido%20en%20Internet.&text=Con%20la%20sincronizaci%C3%B3n%20de%20Google,misma%20ubicaci%C3%B3n%20de%20forma%20autom%C3%A1tica.)[drive/#:~:text=Google%20Drive%20es%20un%20paquete,tiempo%20almacenar%20co](https://blog.hotmart.com/es/google-drive/#:~:text=Google%20Drive%20es%20un%20paquete,tiempo%20almacenar%20contenido%20en%20Internet.&text=Con%20la%20sincronizaci%C3%B3n%20de%20Google,misma%20ubicaci%C3%B3n%20de%20forma%20autom%C3%A1tica.) [ntenido%20en%20Internet.&text=Con%20la%20sincronizaci%C3%B3n%20de%20Go](https://blog.hotmart.com/es/google-drive/#:~:text=Google%20Drive%20es%20un%20paquete,tiempo%20almacenar%20contenido%20en%20Internet.&text=Con%20la%20sincronizaci%C3%B3n%20de%20Google,misma%20ubicaci%C3%B3n%20de%20forma%20autom%C3%A1tica.) [ogle,misma%20ubicaci%C3%B3n%20de%20forma%20autom%C3%A1tica.](https://blog.hotmart.com/es/google-drive/#:~:text=Google%20Drive%20es%20un%20paquete,tiempo%20almacenar%20contenido%20en%20Internet.&text=Con%20la%20sincronizaci%C3%B3n%20de%20Google,misma%20ubicaci%C3%B3n%20de%20forma%20autom%C3%A1tica.)

¿Qué es y cómo funciona Trello?<https://por2cuenta.com/usar-trello/>

¿Qué es Power Point?<https://concepto.de/powerpoint/>